# 青海省 2023 年普通高校招生考试报名系统 考生操作手册

#### 第一章 报名系统概述

#### 1.1 概述

本系统为青海省普通高校招生考试报名系统,为了提升系统的 安全性,考生需要登录后才可以使用本系统。

### 1.2 适用范围

本手册适用于参加普通高考报名考生。

## 1.3 主要流程

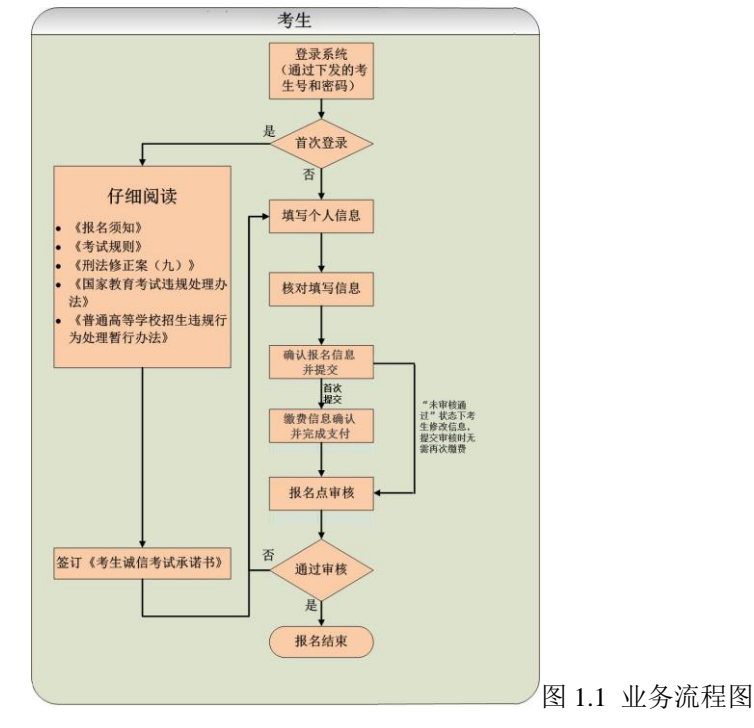

### 第二章 系统操作说明

# 2.1 功能概述

考生登录系统,查看报名相关文件并确认签订考生诚信考试 承诺书, 填写相应的信息后提交审核。

#### 2.2 操作说明

1.在浏览器中输入青海省教育考试网址(www.qhjyks.com), 进入青海省教育考试网首页。

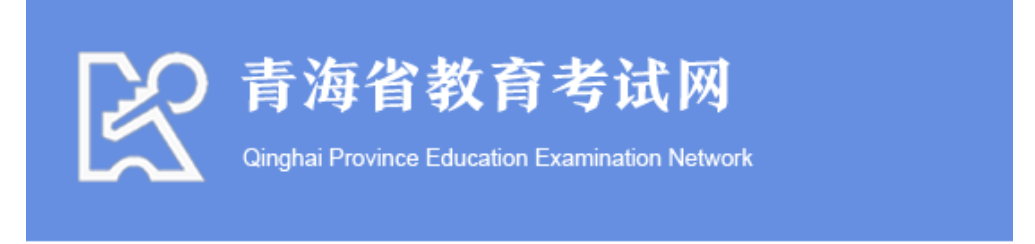

图 2.1 青海省教育考试网

2. 找到数字招考服务大厅,找到"2023 高考报名"功能,点 击该功能进入报名系统。(下图 2.2 中红框所标注的地方)

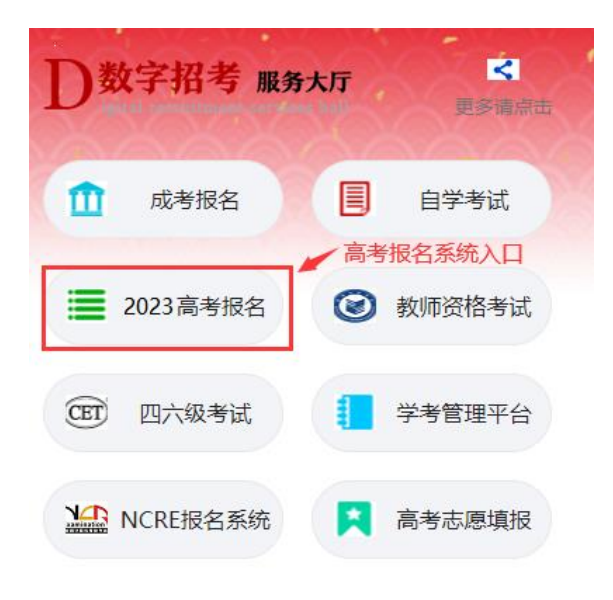

图 2.2 服务大厅截图

3.报名系统登录首页如下图所示:

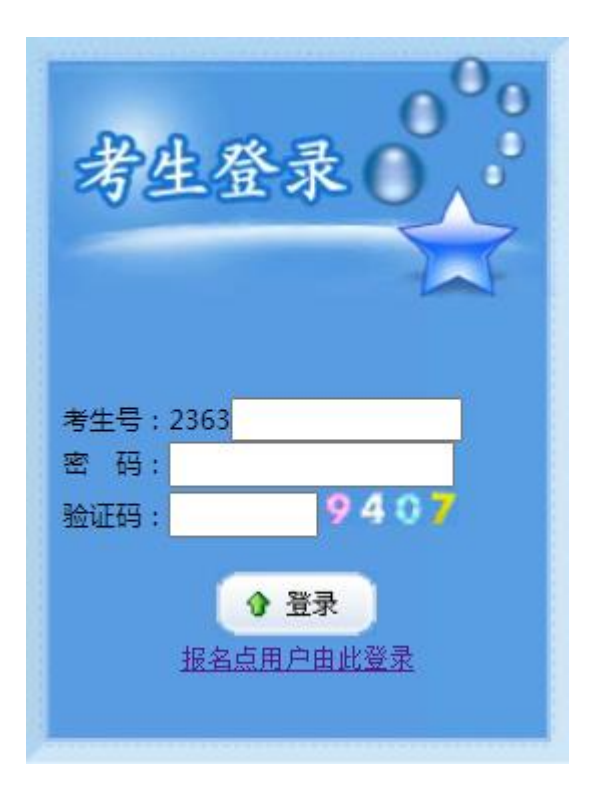

#### 图 2.3 考生登录页

4.输入学校下发给本人的考生号和密码后,登录系统。查看 报名相关文件并确认签订考生诚信考试承诺书。

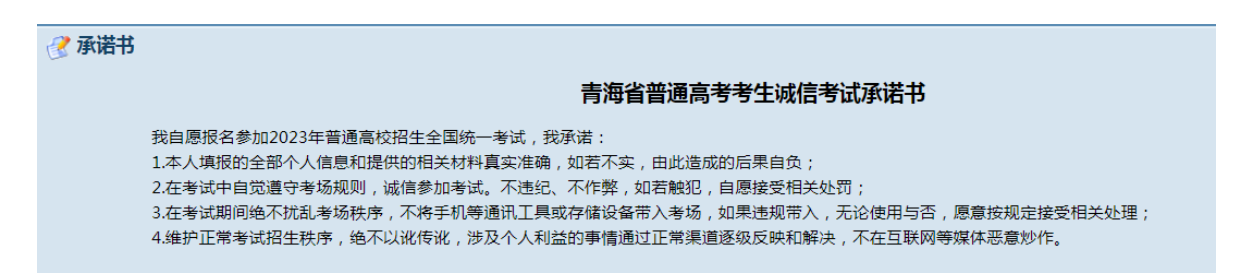

十二、将第八十条改为第八十二条,修改为:"字校或者县他教育机构违反本法规定,颁友字位扯书。 学历证书或者其他学业证书的,由教育行政部门或者其他有关行政部门宣布证书无效,责令收回或者予以没 收;有违法所得的,没收违法所得;情节严重的,责令停止相关招生资格一年以上三年以下,直至撤销招生 资格、颁发证书资格;对直接负责的主管人员和其他直接责任人员,依法给予处分。

"前款规定以外的任何组织或者个人制造、销售、颁发假冒学位证书、学历证书或者其他学业证书,构 成违反治安管理行为的,由公安机关依法给予治安管理处罚;构成犯罪的,依法追究刑事责任。

"以作弊、剽窃、抄袭等欺诈行为或者其他不正当手段获得学位证书、学历证书或者其他学业证书的, 由颁发机构撤销相关证书。购买、使用假冒学位证书、学历证书或者其他学业证书,构成违反治安管理行为 的,由公安机关依法给予治安管理处罚。"

十三、将第七十一条、第七十四条、第七十五条、第七十七条、第七十八条中的"行政处分"修改为 "处分",将第七十五条、第七十七条、第七十八条中的"教育行政部门"修改为"教育行政部门或者其他 有关行政部门"。

本决定自2016年6月1日起施行。

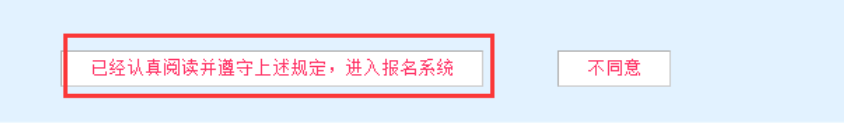

图 2.4 考生诚信考试承诺书页面

5.同意承诺书以后,进入报名系统填报说明页面,请考生仔

细阅读。

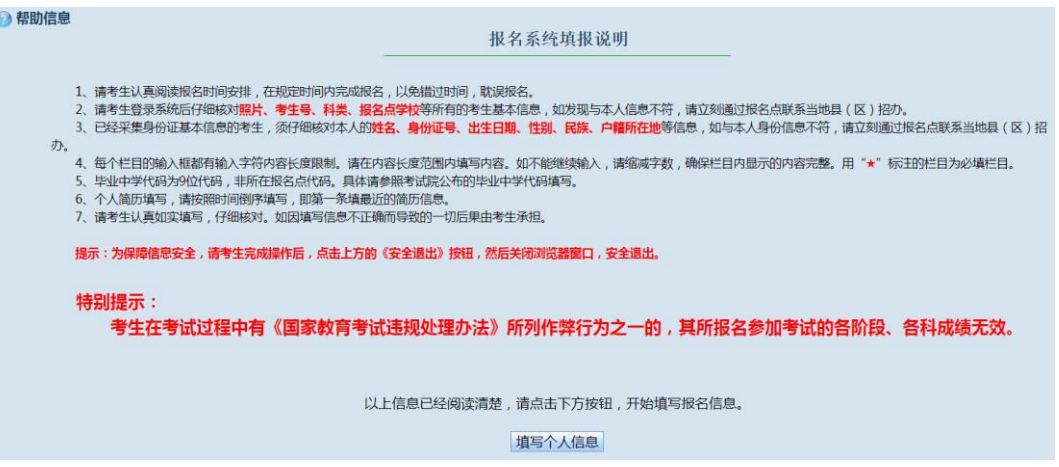

图 2.5 填报说明页面

6.报名系统填报说明阅读清楚后,进入考生报名界面。

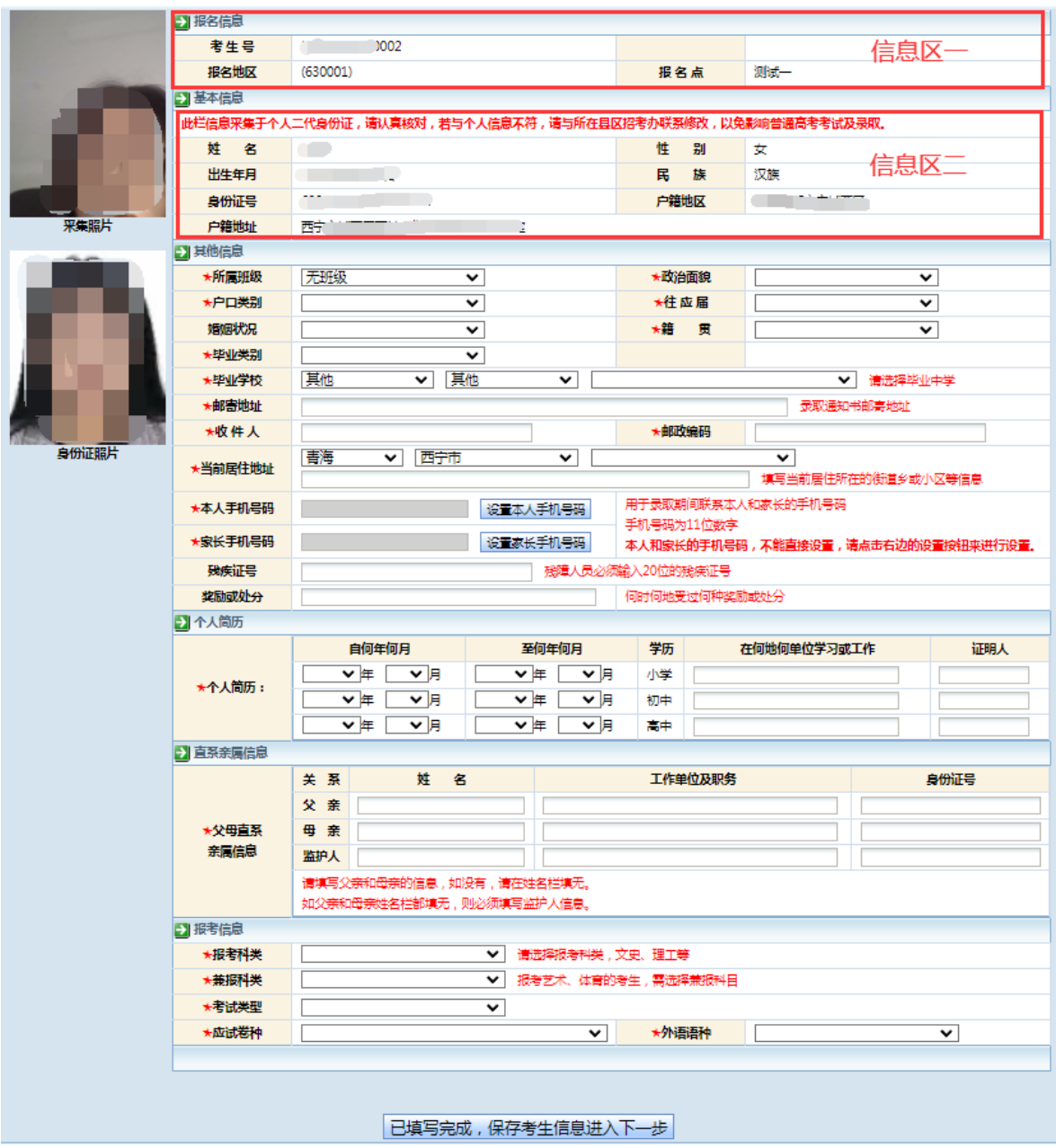

图 2.6 考生报名页面

7.信息核对。

进入报名界面以后,首先先核对个人照片和身份证信息是否 正确,如果不正确,请与报名点联系。如图 2.6,其中信息区一 是考生现场报名时所在的报名点、考区以及分配给本人的考生

号;信息区二是考生身份证内所读取的信息;信息区一、二左边 的照片分别是是考生现场报名采集的现场照片及考生身份证内 存储的身份证照片。信息区一、二的信息及照片文件都不能修改, 如果有错误,必须重新到报名点现场采集。

8.其他信息填写。

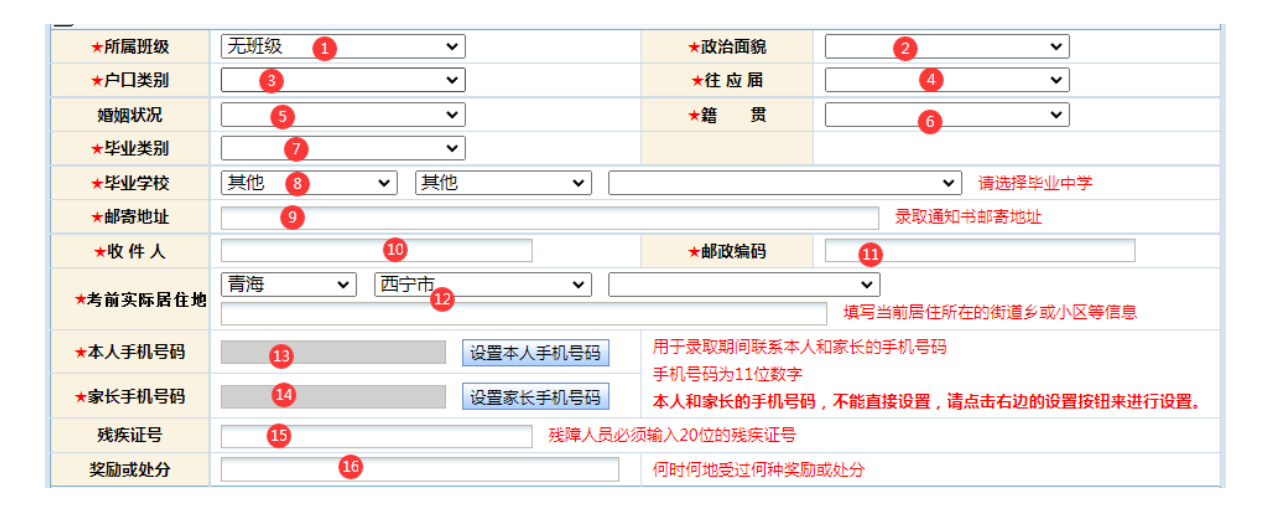

图 2.7 考生报名页面其他信息

"其他信息"栏目内容填写方式依次为:

①所属班级,在列表项目内选择自己所在的班级;

②政治面貌,在列表项目内选择本人的政治面貌;

③户口类别,选择非农业或农业户口,注意户籍制度改革后, 将"农(牧)业家庭户籍"改为"城镇居民户籍",但其家庭成 员仍然在从事农(牧)业生产活动的,在提供了"村集体组织成 员证"、或旧户口本、或土地经营证、或其他能够足以证明其原 始身份证件的(由中学和考区招办审查原件和复印件),经考区 招办严格审查认定后,具有选报贫困专项计划资格的考生,请选 择"农业户口";

④往应届,选择是应届还是往届毕业生;

⑤婚姻状况,选择是未婚还是已婚;

⑥籍贯,选择本人籍贯,按本人户口本上的籍贯选择;

⑦毕业类别:选择自己最高学历的毕业类别;

⑧毕业学校,按市(州)、县(区)、中学代码顺序选择毕 业学校。若毕业学校代码不存在,可按下图依次选择"其他"、

"其他"、相应学校名称,并输入毕业学校的详细名称;

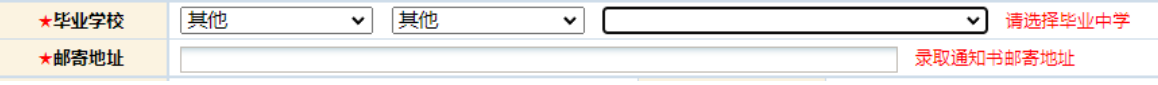

#### 图 2.8 考生报名页面毕业学校信息

⑨通讯地址、⑩收件人、⑪邮政编码这三项是录取后,院校 给考生邮寄录取通知书的信息,请确保在高考当年 9 月 1 日(即 录取结束)前此信息准确无误。

⑫考前实际居住地,尽量填写考生临考及考试前天要居住的 地址。

⑬本人手机号码及⑭家长手机号码,务必准确填写,并且在 招生录取结束前不得更改,因更改手机号码造成防疫组考或招生 录取联络不畅等后果由考生本人承担。

设置手机号码需要考生及时填写收到的验证码,以验证手 机号码的真实性。

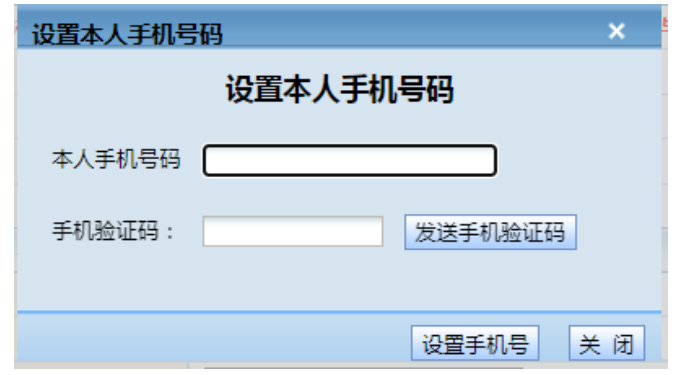

⑮残疾证号,残障人员填写。

⑯奖励或处分,在何时何地受过何种奖励或处分。

9.个人简历和直系亲属信息填写。

个人简历:按"小学"、"初中"、"高中"顺序填写;

父母直系亲属信息:必须填写,如个别情况特殊又无父母直 系亲属,填写监护人栏。

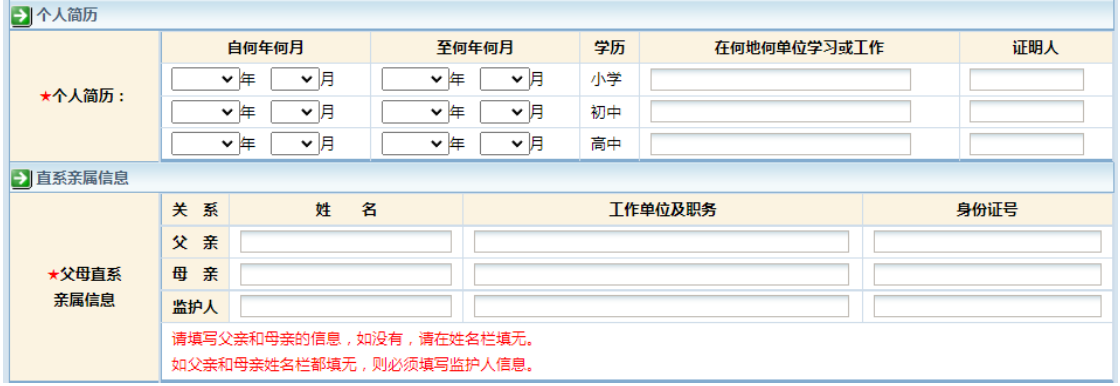

图 2.9 考生报名页面个人简历和直系亲属信息

# 10.报考信息填写。

| ■报考信息 |                                                       |
|-------|-------------------------------------------------------|
| ★报考科类 | 文史<br>请选择报考科类,文史、理工等<br>$\checkmark$                  |
| ★兼报科类 | 无兼报<br>报考艺术、体育的考生,需选择兼报科目<br>$\checkmark$             |
| ★考试类型 | 普通文理<br>$\check{ }$                                   |
| ★应试卷种 | 英语<br>国家通用语言文字<br>★外语语种<br>$\check{ }$<br>$\check{ }$ |
|       |                                                       |

图 2.10 考生报名页面报考信息

报考信息: "报考科类"分为"文史"、"理工"、"单考 单招"三类。报考艺术、体育的考生请在选择报考科类为"文史" 或"理工"的前提下,在"兼报科类"栏选择"艺术"或"体育"。

在"报考科类"的选择上,普通高中毕业生建议选择"文史" 或"理工",按这两类报考也可以参加省内高职院校的单招录取, 即使未被录取,还可参加普通高考;若选择了"单考单招"科类, 一旦没有被省内高职院校单招录取,也无参加普通高考的资格, 请考生慎重选择。

兼报科类选择艺术的考生还须在"考试类型"栏目后选择以 下艺术类对应考试类型:

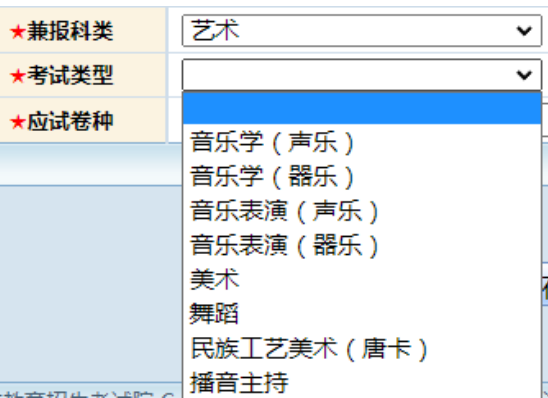

图 2.11 艺术类专业

报考科类选择单考单招的考生必须在"考试类型"选择以下 类型:

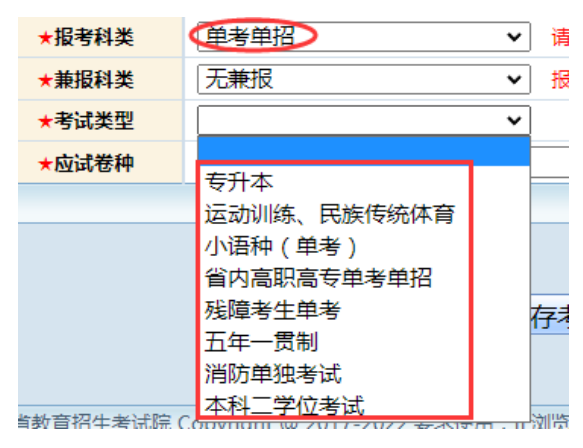

图 2.12 单考单招

11.完成填写,信息保存,进入下一步。

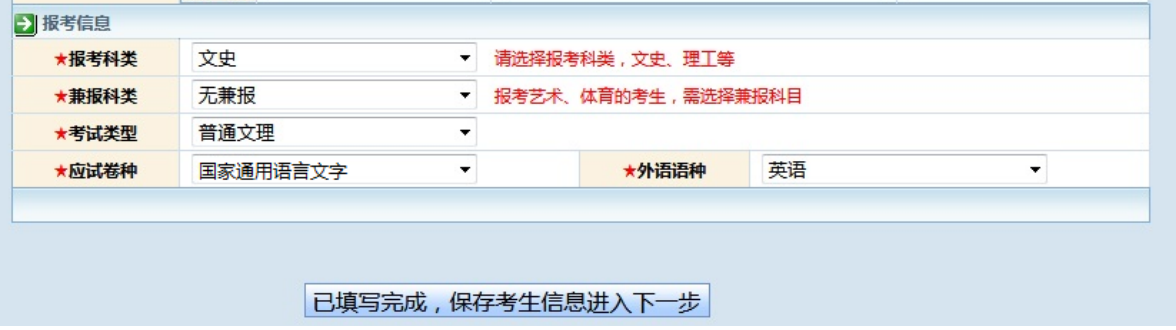

图 2.13 保存考生信息页面

考生信息填报完成后,见上图,需点击"已填写完成,保存 考生信息进入下一步"按钮,进入考生信息确认界面。

12.确认信息,修改或提交信息。

| 报名点: (630001) 测试一                     |          |                                             |         | 应试卷种:国家通用语言文字<br>科类:文史 |        | 状态:修改               |  |
|---------------------------------------|----------|---------------------------------------------|---------|------------------------|--------|---------------------|--|
|                                       | 考生号      |                                             | 名<br>姓  | 王琴                     | 别<br>性 | ₩                   |  |
|                                       | 身份证号     | 63<br>- 1                                   | 出生日期    | $19 -$<br>a mara       | 民<br>族 | 汉族                  |  |
|                                       | 政治面貌     | 中共党员                                        | 婚姻状况    | 未婚                     | 货<br>籍 | 北京                  |  |
|                                       | 户口类别     | 非农业户口                                       | 往应属     | 应届毕业生                  | 考生类别   | 城镇应届                |  |
|                                       | 残疾证号     |                                             |         |                        |        |                     |  |
| 采集照片                                  | 户籍地址     | (630104)青海省西宁市城西区<br>西宁市城西区西关大街126号10栋1243室 |         |                        |        |                     |  |
|                                       | 毕业类别     | 高中毕业                                        | 毕业中学    | (630102101)西宁市第三中学     |        |                     |  |
|                                       | 外语语种     | 英语                                          | 兼报科类    | 艺术                     | 考试类型   | 音乐学 (器乐)            |  |
|                                       | 邮寄地址     | 西宁市城西区五四西路33号                               |         |                        | 收件人    | ∓—                  |  |
|                                       | 当前居住地    | 青海省西宁市城东区 西宁市城西区五四西路33号                     |         |                        |        |                     |  |
|                                       | 考前实际居住地  | 青海省西宁市城东区 西宁市城西区五四西路33号                     |         |                        |        |                     |  |
| 身份证照片                                 | 本人手机号码   | $15.$ $\blacksquare$                        | 家长手机号码  | 1                      | 邮政编码   | 81 18               |  |
| 何时何地受过何种奖励或处分:                        |          | WU                                          |         |                        |        |                     |  |
|                                       | 自何年何月    | 至何年何月                                       | 学历      | 在何地何单位学习或工作            |        | 证明人                 |  |
| 本人简历                                  | 2006年06月 | 2014年05月                                    | 小学      |                        |        | 王伟任                 |  |
| (从最后学历起)                              | 2015年04月 | 2018年02月                                    | 初中      | i i                    |        | 王世军                 |  |
|                                       | 2019年02月 | 2023年01月                                    | 高中      | 三中                     |        | 白玉琼                 |  |
|                                       | 关系       | 姓名                                          | 工作单位及职务 |                        |        | 身份证号                |  |
| 父母直系                                  | 父亲       | $E$ --                                      | 西宁一中    |                        |        | 630<br>$^{\circ}19$ |  |
| 亲属信息                                  | 母 亲      | 张伟                                          | 农业局     |                        |        | $\sim$              |  |
|                                       | 监护人      |                                             |         |                        |        |                     |  |
| 暂不提交审核,返回上一步修改<br>考生已经确认所有信息准确无误,前去缴费 |          |                                             |         |                        |        |                     |  |

图 2.14 确认信息页面

再次核对信息后,如信息有误,考生点击"暂不提交审核, 反回上一步修改"按钮返回修改信息;若信息无误,点击"考生 已经确认所有信息准确无误,同意提交缴费"按钮提交本人信息 并进入下一步缴费流程,提交至缴费页面后,考生将不能再修改 个人信息。

注意:在确认时,注意显示的提示信息和确认表中有红色字

体显示的信息。

13.报名缴费流程。

第一步,进入关注微信服务号界面,请考试及时关注,关注 后进入正式缴费流程。

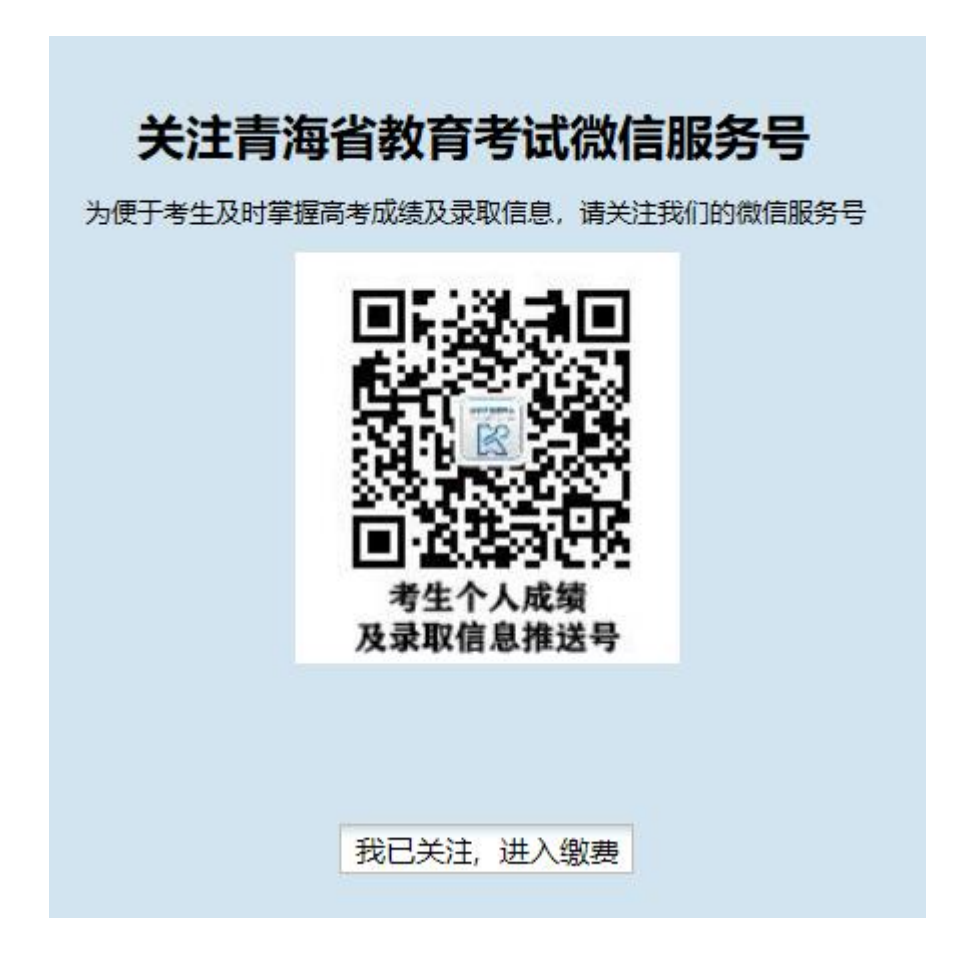

图 2.15 缴费信息确认页面

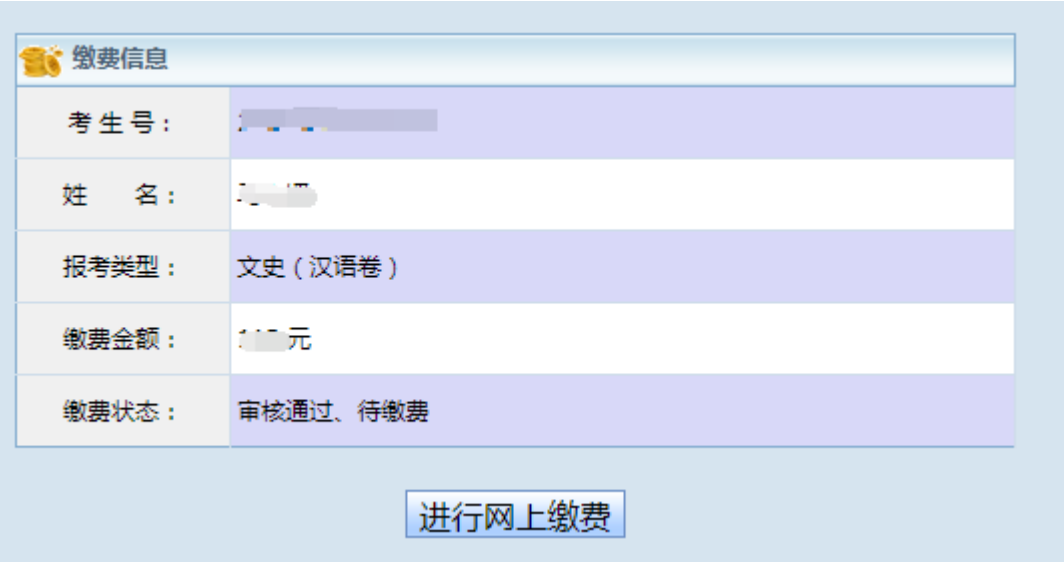

图 2.16 缴费信息确认页面

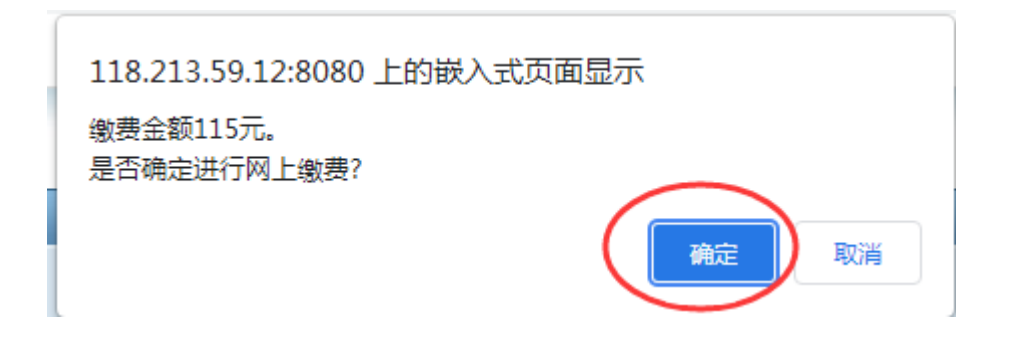

图 2.17 缴费确认提示框

进入缴费信息确认页面,核实考生考生号、姓名、报考类型 (科类及应试卷种)、缴费金额等信息后点击"进行网上缴费" 按钮,弹出"确认缴费提示框",核实无误后,点击"确定"按 钮。

进入支付页面,考生通过微信、银行卡方式完成缴费。

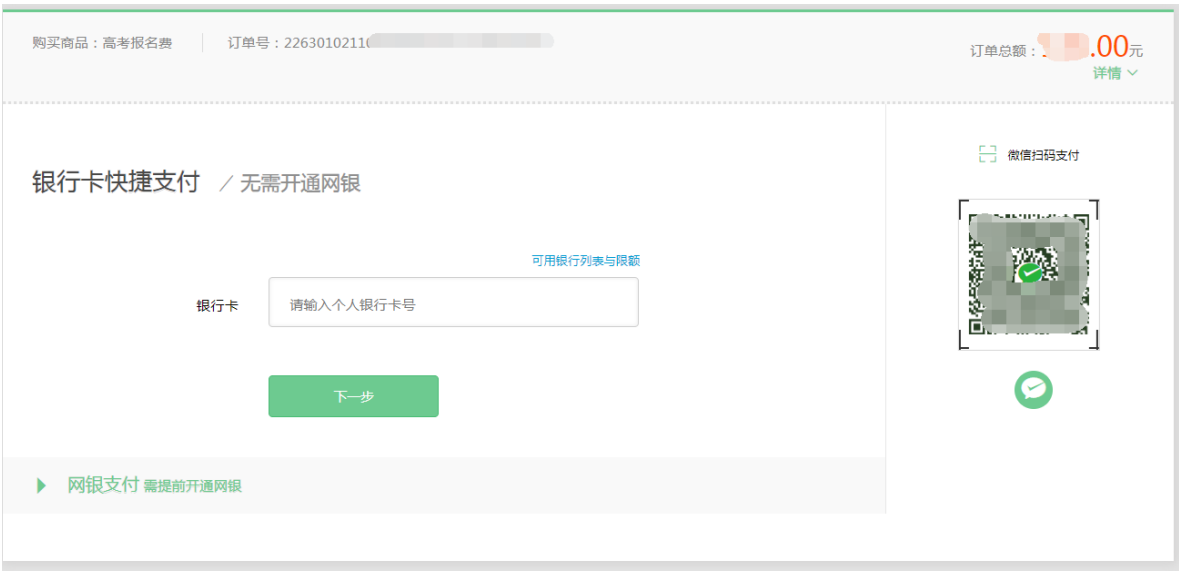

图 2.15 支付界面

14.信息审核流程。

完成缴费后,进入报名点审核状态。报名点审核通过后,在 报名信息界面上会显示考生状态为审核通过状态。报名点审核未 通过,考生可以重新修改报名信息,再次提交审核。